## **Pgpool-II for beginners**

## **Table of Contents**

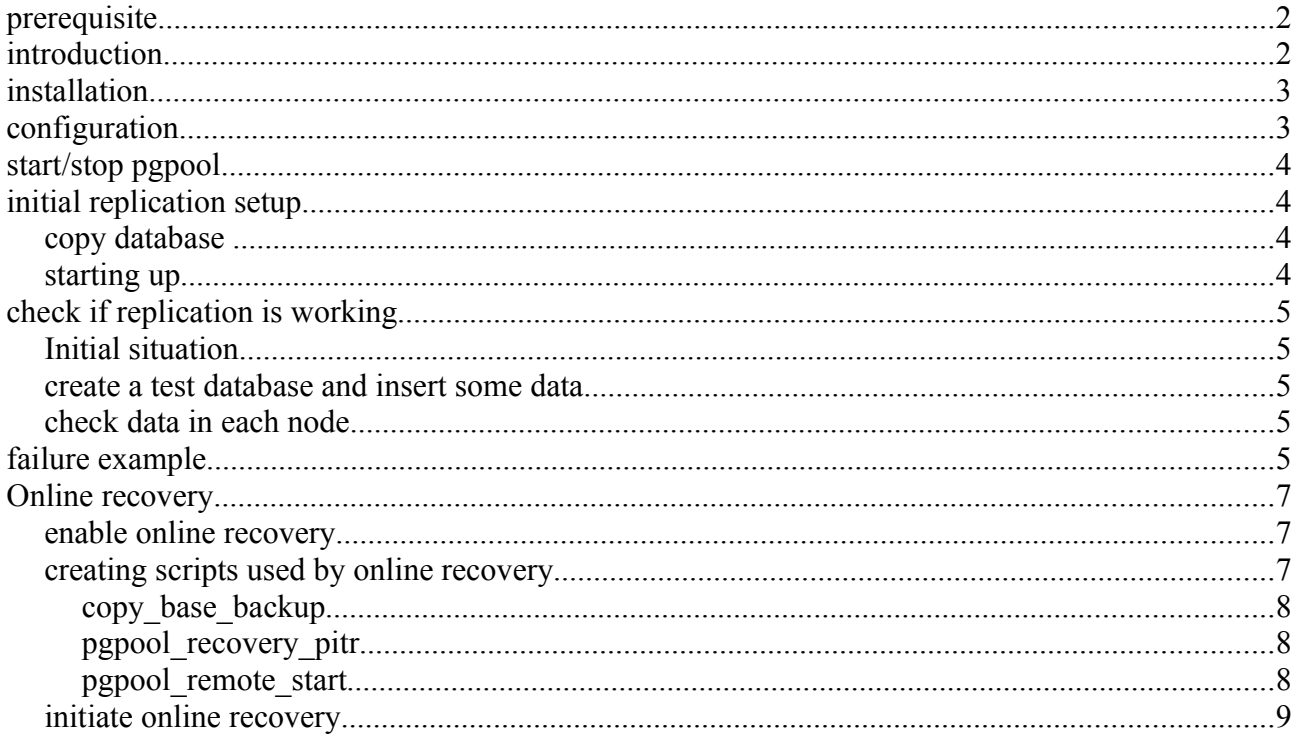

--------------------------------------. . . . . . . . . . . Copyright (c) 2009 PgPool Global Development Group Original text written by Gerd Koenig please send comments to: gk\_ulm at web.de

## **prerequisite**

•postgresql headerfiles (postgresql-devel-8.3.5-2.1.x86\_64.rpm) •libpq.so (check /usr/lib64/libpq\*) •make,gcc

# **introduction**

•There are 2 servers, identical hardware, shared nothing with installed OpenSuse10.3 (64bit).

•existing ssh-key-exchange from node1  $\rightarrow$  node2

•PostgreSQL8.3.5, PGDATA = /opt/postgres/data

•In this guide pgpool will be installed under directory /opt/pgpoolII, adjust the parameter "--prefix" if you want to install to a different location.

•This tutorial covers the usage of replication mode only !

•I strongly recommend to read the documentation at <http://pgpool.projects.postgresql.org/> to get as much information as possible about pgpool

•Please keep in mind that the pgpool instance is a single-point-of-failur (SPOF) and should be made high available with an appropriate tool like heartbeat.

## **installation**

Check if you have proper rights to call , make install", or just perform it as root. *cd /incoming/ tar -xzf pgpool-II-2.1.tar.gz cd pgpool-II-2.1/ ./configure \ --prefix=/opt/pgpoolII \ --with-pgsql-libdir=/usr/lib64/ \ --with-pgsql-includedir=/usr/include/pgsql/ make && make install* [sudo chown -R postgres /opt/pgpoolII]

# **configuration**

*cd /opt/pgpoolII/ cp etc/pcp.conf.sample etc/pcp.conf cp etc/pgpool.conf.sample etc/pgpool.conf vi etc/pcp.conf* set user:pw, password in MD5 format create password in MD5 format:

*/opt/pgpoolII/bin/pg\_md5 -p password:<type password> e8a48653851e28c69d0506508fb27fc5*

*vi etc/pgpool.conf*

Here you can define ports for pgpool,pgpool communication manager, listen addresses and a lot of other things. As mentioned earlier I'll focus on enabling replication mode and define both database backends.

```
…
listen_addresses ='*'
...
replication_mode = true
…
backend_hostname0 = node01'
backend_port0 = 5432
backend weight0 = 1
backend_data_directory0 = '/opt/postgres/data'
backend_hostname1 = 'node02'
backend_port1 = 5432
backend weight1 = 1
backend_data_directory1 = '/opt/postgres/data'
```
## **start/stop pgpool**

Start pgpool by calling the binary and, dependent on your needs, add some parameters: */opt/pgpoolII/bin/pgpool -d -n > /opt/pgpoolII/log/pgpool.log 2>&1 &* Parameters: [*-d* => verbose debug] [*-n* => detach terminal] [*-f <configfile>* => if the config file isn't inside the default path \$PREFIX/etc]

Stop pgpool by calling the binary with subsequent command "stop" */opt/pgpoolII/bin/pgpool stop*

# **initial replication setup**

#### *copy database*

The following steps requires an established session to node1 as user postgres. PostgreSQL is running on node1 and configured with enabled wal archiving. If you don't have an existing database you want to replicate, just skip this section.

```
psql -U postgres -d testdb
 -> select pg_start_backup('initial_backup');
 \leq \q
cd /opt/postgres
rsync -avz ./data/* postgres@node2:/opt/postgres/data/
psql -U postgres -d testdb
 -> select pg_stop_backup();
 -> \q
```
### *starting up*

Finally we can start PostgreSQL on each node and afterwards pgpool-II. Therefore login to every backend and call: as user root: */etc/init.d/postgres start* or as user postgres: *pg\_ctl -D /opt/postgres/data start*

```
on node1 as user postgres:
/opt/pgpoolII/bin/pgpool -d -n > /opt/pgpoolII/log/pgpool.log 2>&1 &
```
 $\Rightarrow$  check log file if pgpool started correctly and all the defined backends are enabled. I strongly recommend to enable debug output (-d switch) at this stage.

## **check if replication is working**

### *Initial situation*

•postgres is running on all nodes •pgpool is running on port 9999 on node 1 •shell session on node1 established

#### *create a test database and insert some data*

Perform the following steps to create database "bench replication", insert some base data and insert a bunch of rows to table "history".

*createdb -p 9999 bench\_replication pgbench -i -p 9999 bench\_replication psql -p 9999 bench\_replication bench\_replication=# insert into history (tid, bid,aid,mtime,filler) (select 1,1,1,now(),i::text from (select generate\_series(1,1000000) as i) as q);*

### *check data in each node*

You can check if the databases are in sync with a simple shell script, which connects to each node and fires a select query there.

```
e.g.:
#!/bin/bash
for host in node1 node2; do
for table_name in accounts history; do
   echo $host: $table_name
   psql -c "SELECT count(*) FROM $table_name" -h $host -p 5432 bench_replication
 done
done
```
### **failure example**

To simulate a failure scenario, I just killed postgres processes on node2 while an update statement is running (I've chosen an update on table history because we inserted a lot of data in the previous step there).

You need at least two shell sessions, one at node1 to fire the update/insert statement, and one session on node2 to kill the processes.

Node1: *psql -p 9999 bench\_replication update history set tid=2;*

Node2: *pkill postgres*

## log entries in pgpool.log *LOG: pid 2088: statement: update history set tid=2; DEBUG: pid 2088: do\_command: Query: BEGIN DEBUG: pid 2088: command tag: BEGIN DEBUG: pid 2088: ReadyForQuery: transaction state: T DEBUG: pid 2088: do\_command: Query: BEGIN DEBUG: pid 2088: command tag: BEGIN DEBUG: pid 2088: ReadyForQuery: transaction state: T DEBUG: pid 2088: waiting for backend 0 completing the query DEBUG: pid 2088: waiting for backend 1 completing the query DEBUG: pid 2088: read\_kind\_from\_backend: read kind from 0 th backend C NUM\_BACKENDS: 2 DEBUG: pid 2088: read\_kind\_from\_backend: read kind from 1 th backend E NUM\_BACKENDS: 2 ERROR: pid 2088: pool\_process\_query: 1 th kind E does not match with master connection kind C LOG: pid 2088: do\_child: exits with status 1 due to error DEBUG: pid 2089: I am 2089 accept fd 0 LOG: pid 2089: connection received: host=[local] DEBUG: pid 2089: Protocol Major: 3 Minor: 0 database: bench\_replication user: postgres LOG: pid 2089: connection closed. retry to create new connection pool. DEBUG: pid 2089: new\_connection: connecting 0 backend DEBUG: pid 2089: new\_connection: connecting 1 backend DEBUG: pid 2079: reap\_handler called DEBUG: pid 2079: reap\_handler: call wait3 DEBUG: pid 2079: child 2088 exits with status 256 by signal 0 ERROR: pid 2089: connect\_inet\_domain\_socket: connect() failed: Connection refused ERROR: pid 2089: connection to node2(5432) failed ERROR: pid 2089: new\_connection: create\_cp() failed LOG: pid 2089: notice\_backend\_error: 1 fail over request from pid 2089 DEBUG: pid 2340: I am 2340 DEBUG: pid 2079: fork a new child pid 2340 DEBUG: pid 2079: child 2089 exits with status 256 by signal 0 DEBUG: pid 2341: I am 2341*

*DEBUG: pid 2079: fork a new child pid 2341 DEBUG: pid 2079: reap\_handler: normally exited DEBUG: pid 2079: failover\_handler called DEBUG: pid 2079: failover\_handler: starting to select new master node LOG: pid 2079: starting degeneration. shutdown host node2(5432) LOG: pid 2079: failover\_handler: do not restart pgpool. same master node 0 was selected LOG: pid 2079: failover done. shutdown host node2(5432) DEBUG: pid 2079: reap\_handler called DEBUG: pid 2079: reap\_handler: call wait3 DEBUG: pid 2079: reap\_handler: normally exited*

Now we can have a closer look how to handle a failover and how to get back to replication mode with databases in sync. To reduce the manual steps pgpool offers "ONLINE RECOVERY" mechanism, see chapter Online [recovery](#page-7-0)

# <span id="page-7-0"></span>**Online recovery**

This mechanism can be used for both attaching a node after failover and attaching a new node. A node has been detached automatically after failover, and a complete new node is in detached state also after defining the backend\_XYZ parameters in pgpool.conf and reloading pgpool. Database copy and recovery will be covered by PostgreSQL's PITR functionality. Various scripts are needed to complete the recovery successfully and should be located under directory \$PGDATA. The sample scripts provided in the source tarball are a good starting point and I'll use them later on and adapt them to this tutorial environment.

An overview over the different steps included in online recovery is shown in drawing online recovery theory.

### *enable online recovery*

To be able to use online recovery an additional function for template1 is needed, therefore the following steps should be performed on every database node:

*cd /incoming/pgpool-II-2.1/sql/pgpool-recovery/ make install psql -f pgpool-recovery.sql template1*

In the next step we have to set the parameters in pgpool.conf to enable the recovery commands and the health check. In this tutorial I use the failover-/failback commands just for creating a text file and log a message there. You can define whatever command/script you want instead. The values of the recovery\_XYZ\_command parameters are names of scripts, we'll have a look at them in the next step.

My settings are as follows:

```
…
health check period = 30 # check every 30s
```

```
…
failover_command = 'echo host:%h, new master id:%m, old master id:%M >
/opt/pgpoolII/log/failover.log'
failback_command = 'echo host:%h, new master id:%m, old master id:%M >
/opt/pgpoolII/log/failback.log'
```
*recovery\_user = 'postgres' recovery\_1st\_stage\_command = 'copy\_base\_backup' recovery\_2nd\_stage\_command = 'pgpool\_recovery\_pitr'*

You'll have to reload pgpool to reflect the changes.

*…*

#### *creating scripts used by online recovery*

In this step we have to create the scripts which will be called at the two recovery stages, and we've defined in the previous step. Copy the sample scripts from */incoming/pgpool-II-2.1/sample* to \$PGDATA (*/opt/postgres/data* in this case)

#### **copy\_base\_backup**

This script creates a checkpoint on node1 and copies the directory \$PGDATA from node1 to node2. Additionally the file recovery.conf will be created (and copied) to enable PostgreSQL recovering to the latest level at startup on node2.

Enabled wal archiving on node1:

```
archive_command = 'rsync %p postgres@node2:/exchange/wal/%f </dev/null'
```
source of script copy base backup:

*#! /bin/sh*

*psql -c "select pg\_start\_backup('pgpool-recovery')" postgres echo "restore\_command = 'cp /exchange/wal/%f %p'" > /opt/postgres/data/recovery.conf tar -C /opt/postgres/data -zcf pgsql.tar.gz base global pg\_clog pg\_multixact pg\_subtrans pg\_tblspc pg\_twophase pg\_xlog recovery.conf psql -c 'select pg\_stop\_backup()' postgres scp pgsql.tar.gz node2:/opt/postgres/data*

### **pgpool\_recovery\_pitr**

This file performs a switch xlog command on node1 to flush the latest transactions from buffer to disk. It's simple source is: *#! /bin/sh psql -c 'select pg\_switch\_xlog()' postgres*

### **pgpool\_remote\_start**

After copying the database files to node2 the database on this node has to be started. Since there's the file recovery.conf in the \$PGDATA directory postmaster will recover the database to the latest known state and start it afterwards.

```
Here we go:
#! /bin/sh
if [ $# -ne 2 ]
then
  echo "pgpool_remote_start remote_host remote_datadir"
  exit 1
fi
DEST=$1
DESTDIR=$2
```
*PGCTL=/usr/bin/pg\_ctl # Expand a base backup ssh -T \$DEST 'cd /opt/postgres/data; tar zxf pgsql.tar.gz' 2>/dev/null 1>/dev/null < /dev/null # Startup PostgreSQL server ssh -T \$DEST \$PGCTL -w -D \$DESTDIR start 2>/dev/null 1>/dev/null < /dev/null &*

#### **initiate online recovery**

Let's see how we can start the online recovery automatism and how the scripts from the previous step will be used.

To re-attach a failed node you simply have to call *pcp\_recovery\_node* command. It is located in the bin directory of the pgpool installation.

*/opt/pgpoolII/bin/pcp\_recovery\_node 20 node1 9898 postgres postgres 1*

Parameters are:  $,20$ "  $\rightarrow$  timeout in seconds  $\mu$ , node1"  $\rightarrow$  hostname where pgpool is running  $0.9898$ "  $\rightarrow$  port at which pgpool communication manager listens "postgres" "postgres" → username password  $, 1$ "  $\rightarrow$  ID of the node we want to attach (refers to the backend number in pgpool.conf) The statements produces a lot of log entries, like: *DEBUG: pid 4411: pcp\_child: start online recovery LOG: pid 4411: starting recovering node 1 DEBUG: pid 4411: exec\_checkpoint: start checkpoint DEBUG: pid 4411: exec\_checkpoint: finish checkpoint LOG: pid 4411: CHECKPOINT in the 1st stage done LOG: pid 4411: starting recovery command: "SELECT pgpool\_recovery('copy\_base\_backup', 'infra02', '/opt/postgres/data')" DEBUG: pid 4411: exec\_recovery: start recovery DEBUG: pid 29658: starting health checking DEBUG: pid 29658: health\_check: 0 the DB node status: 2 DEBUG: pid 29658: health\_check: 1 the DB node status: 3 DEBUG: pid 4411: exec\_recovery: finish recovery LOG: pid 4411: 1st stage is done LOG: pid 4411: starting 2nd stage LOG: pid 4411: all connections from clients have been closed DEBUG: pid 4411: exec\_checkpoint: start checkpoint DEBUG: pid 4411: exec\_checkpoint: finish checkpoint LOG: pid 4411: CHECKPOINT in the 2nd stage done LOG: pid 4411: starting recovery command: "SELECT pgpool\_recovery('pgpool\_recovery\_pitr', 'infra02', '/opt/postgres/data')" DEBUG: pid 4411: exec\_recovery: start recovery DEBUG: pid 4411: exec\_recovery: finish recovery DEBUG: pid 4411: exec\_remote\_start: start pgpool\_remote\_start*

*DEBUG: pid 29658: starting health checking DEBUG: pid 4411: exec\_remote\_start: finish pgpool\_remote\_start DEBUG: pid 29658: starting health checking LOG: pid 4411: 1 node restarted LOG: pid 4411: send\_failback\_request: fail back 1 th node request from pid 4411 LOG: pid 4411: recovery done DEBUG: pid 29658: failover\_handler called DEBUG: pid 29658: failover\_handler: starting to select new master node LOG: pid 29658: starting fail back. reconnect host infra02(5432) LOG: pid 29658: execute command: echo nodeid:1, host:infra02, port:5432, db-cluster path:/opt/postgres/data, new master id:0, old master id:0 > /opt/pgpoolII/log/failback1.log DEBUG: pid 4411: pcp\_child: received PCP packet type of service 'X' DEBUG: pid 4411: pcp\_child: client disconnecting. close connection LOG: pid 29658: failover\_handler: do not restart pgpool. same master node 0 was selected*

*LOG: pid 29658: failback done. reconnect host infra02(5432)*

The drawing - [online\\_recovery\\_theory-](#page-11-0) on the next page will show you the "workflow" of online recovery mechanism:

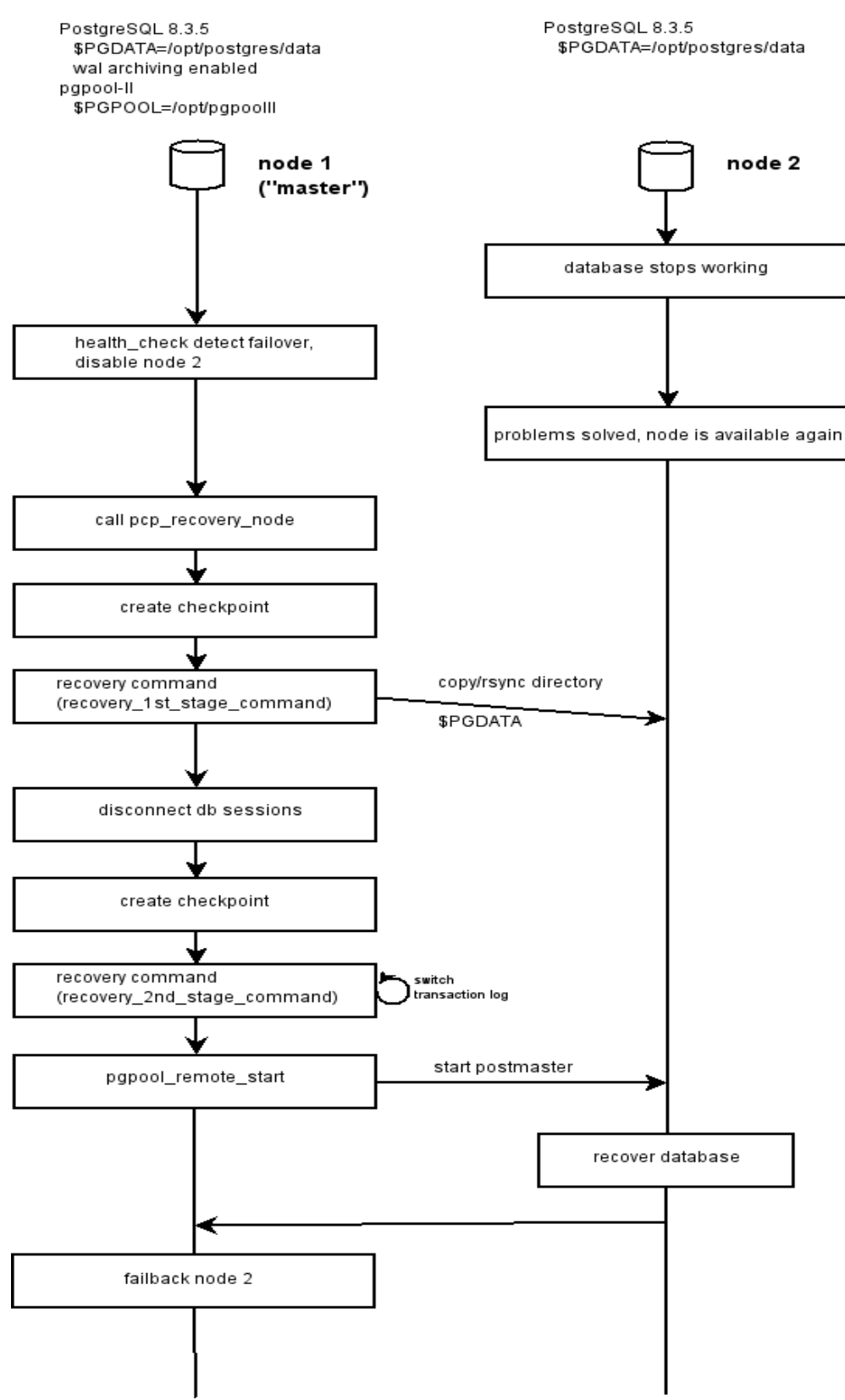

<span id="page-11-0"></span>*Drawing 1: online\_recovery\_theory*